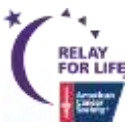

# **-----------------------------------------------**|Edit & Create **Content Pages** <sup>|</sup>**------------------------------------------------**

# **Using the Edit Tool**

- 1. Click the pencil icon  $\bullet$  to open your website for editing!
- 2. Save **H** your changes often
- 3. Click the  $x \times t$  to close out and automatically refresh your page
- 4. Click the page icon  $\mathbb{F}$  to open the Page Manager

### **Manage Your Custom Pages**

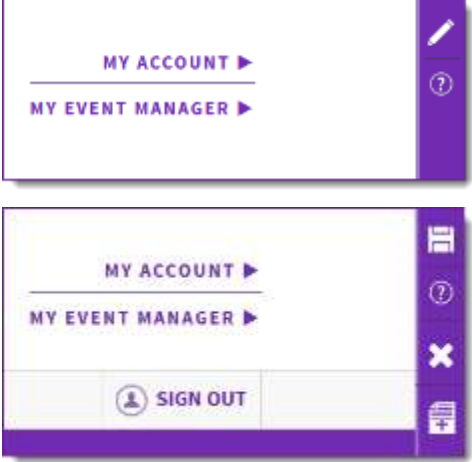

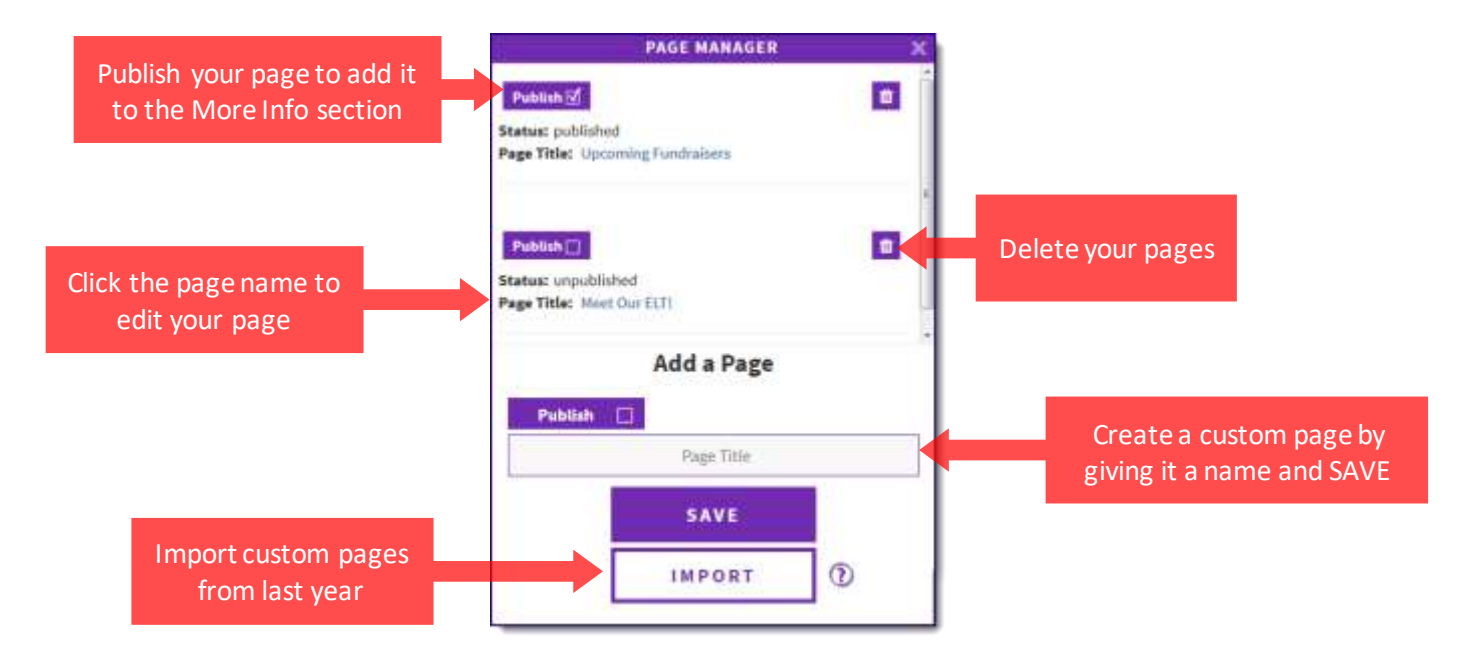

# **Customize Your Page**

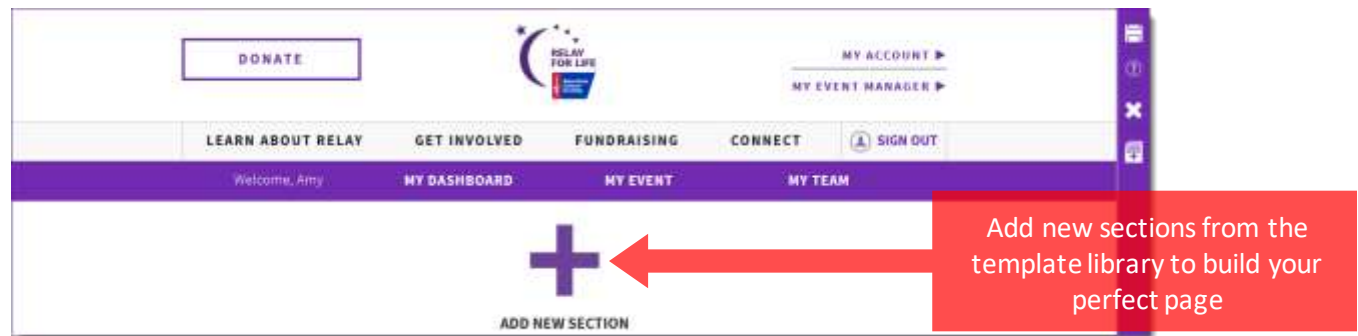

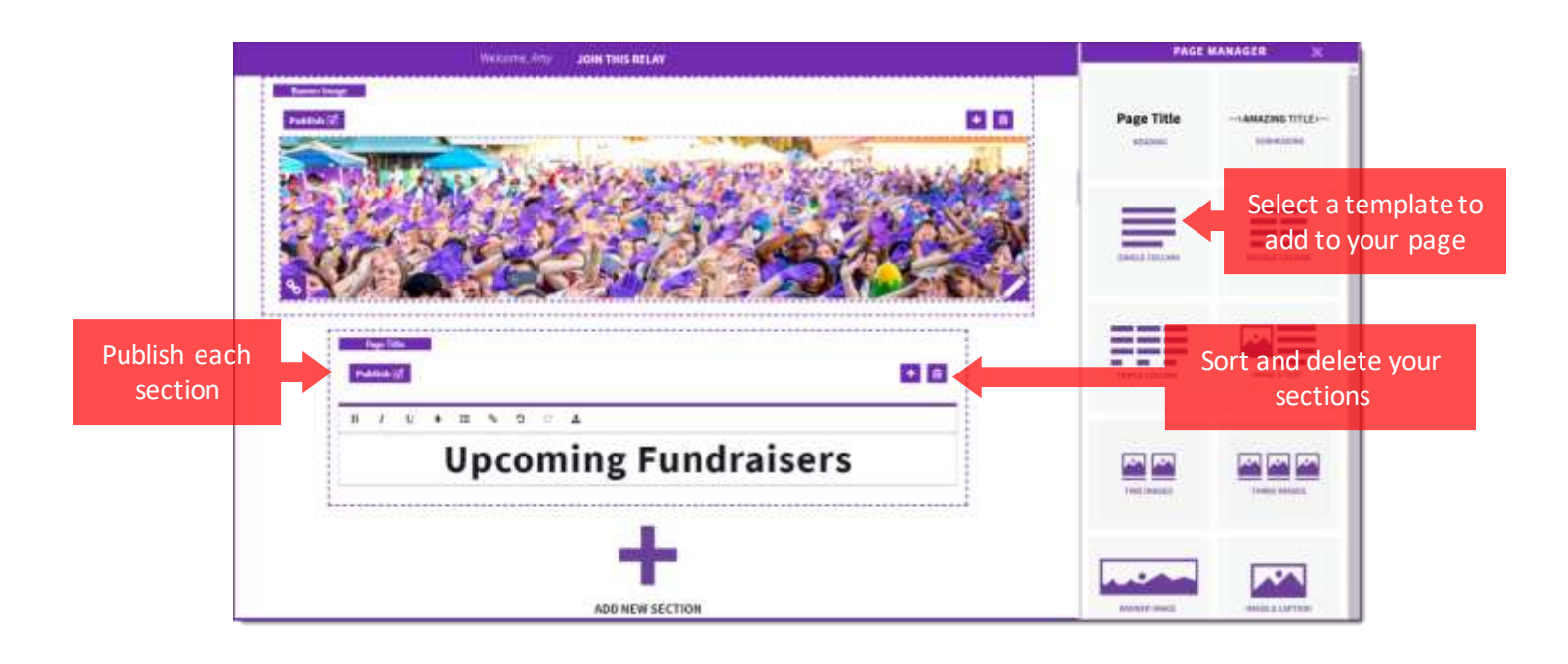

# **Edit Event Details Page**

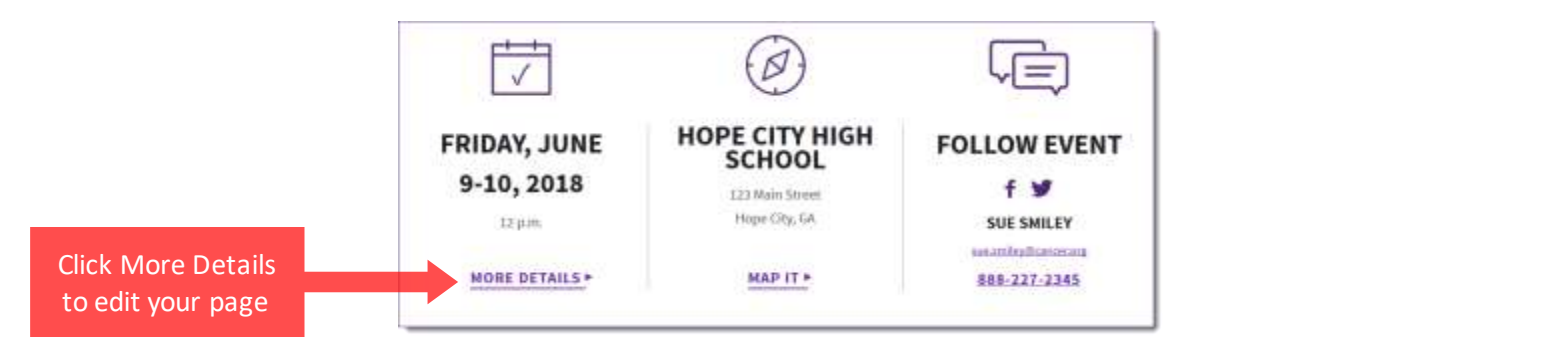

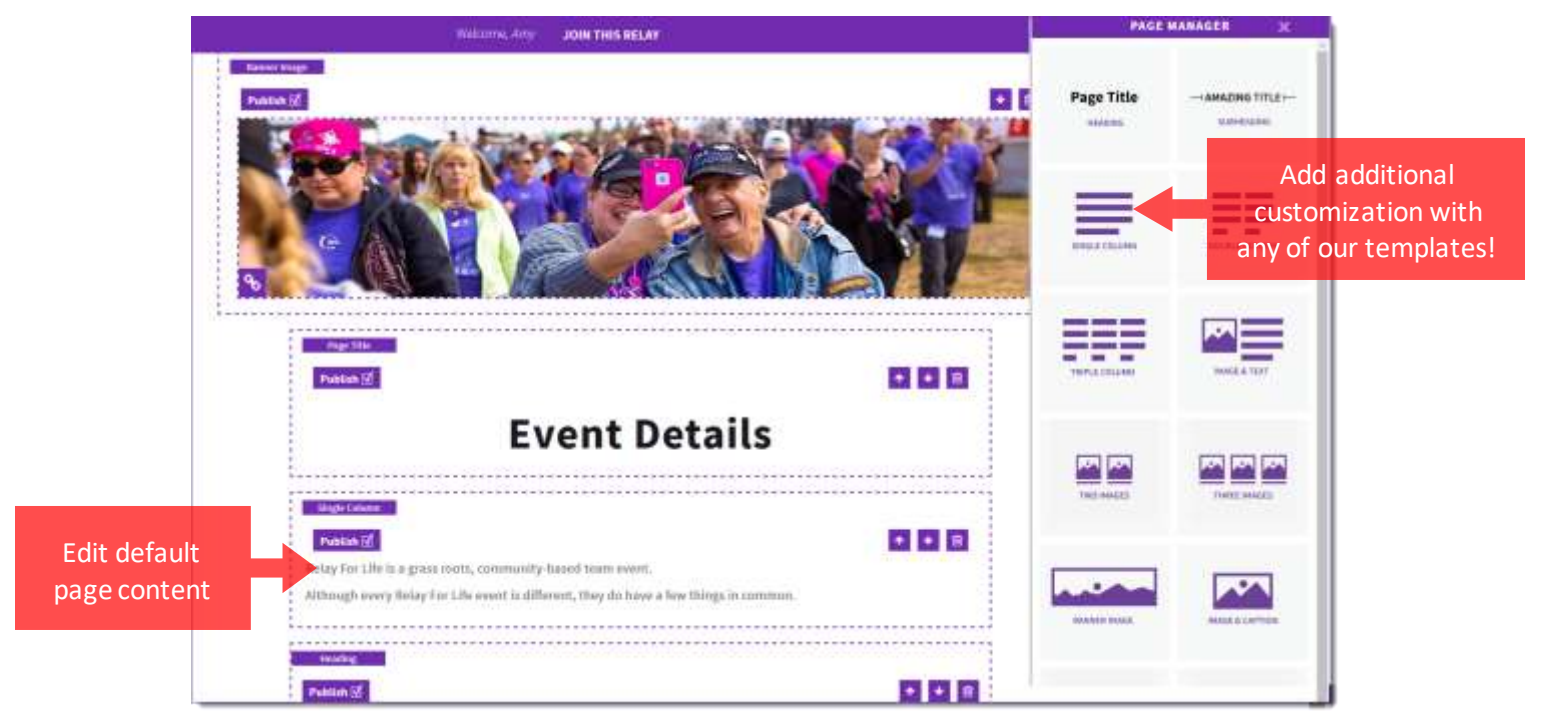

#### **Edit Local Sponsors Page**

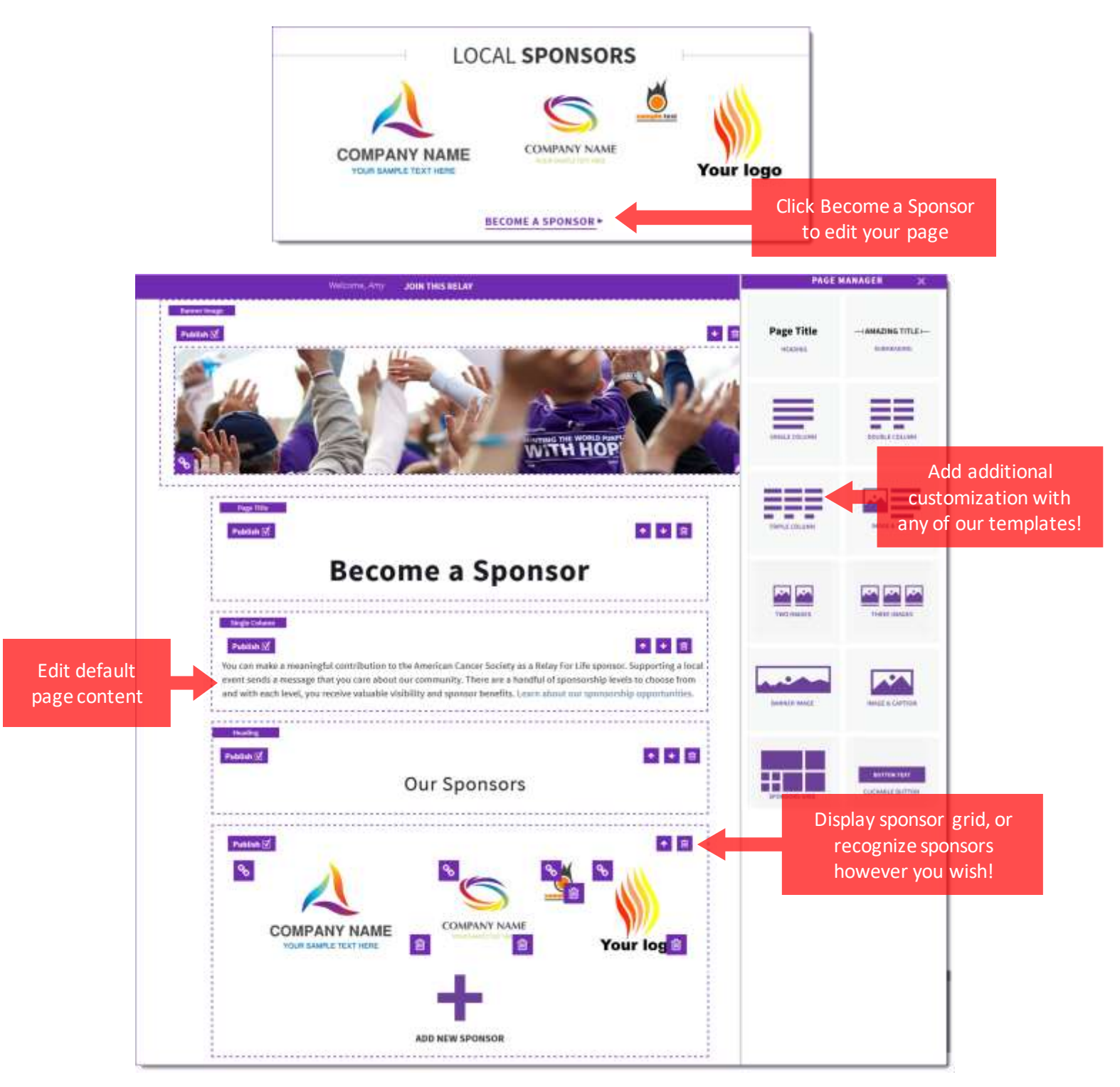

\*Suggested Image Sizes for Image Templates:

Image & Text: 250x250 px Image & Caption: 800x400 px Banner Image: 1440x350 px

**If you have any questions, please contact your local staff partner or call the American Cancer Society at 1.800.227.2345.**